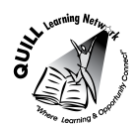

# **Task-based Activity Cover Sheet**

# **Task Title:** Create and Save a Simple Excel Spreadsheet

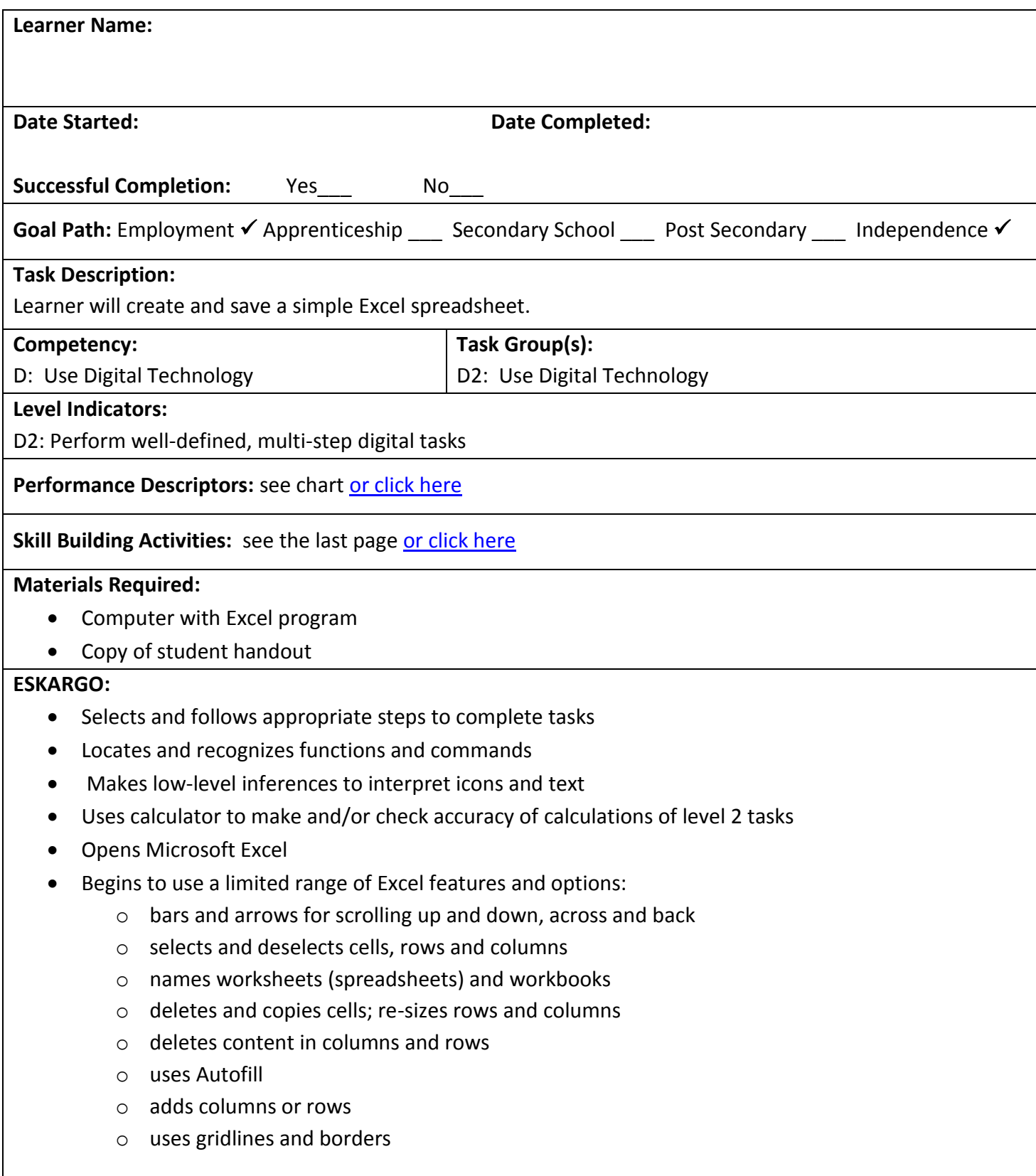

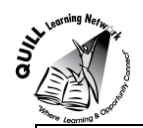

- Formats a worksheet; enters data that is easy to interpret
- Interprets spreadsheet data that contains simple text, icons or both
- Uses the Excel Help system

## **Attitudes:**

Practitioner,

We encourage you to talk with the learner about attitudes required to complete this task set. The context of the task has to be considered when identifying attitudes. With your learner, please check one of the following:

□ Attitude is not important □ Attitude is somewhat important □ Attitude is very important

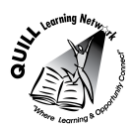

**Task Title:** Create and Save a Simple Excel Spreadsheet

Microsoft Excel is used to create tables and graphs for various reports. It is also used to create financial spreadsheets. Look at the example "Stationary Order Form".

## **Learner Information and Tasks:**

- **Task 1:** Create an Excel spreadsheet budget with totals for a child's birthday party using the following information:
	- Food/snacks \$40.00
	- Birthday cake \$25.00
	- Games/prizes \$10.00
	- Grab bags \$25.00
	- Decorations \$20.00
	- Candles \$5.00
	- Drinks \$7.50
	- Invitation cards \$8.50
- **Task 2:** Calculate the total budget by using the Sum "∑".
- Task 3: Save a copy of your spreadsheet to the desktop or USB with the title "partybudget\_(lastname)".

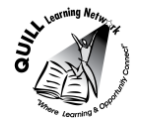

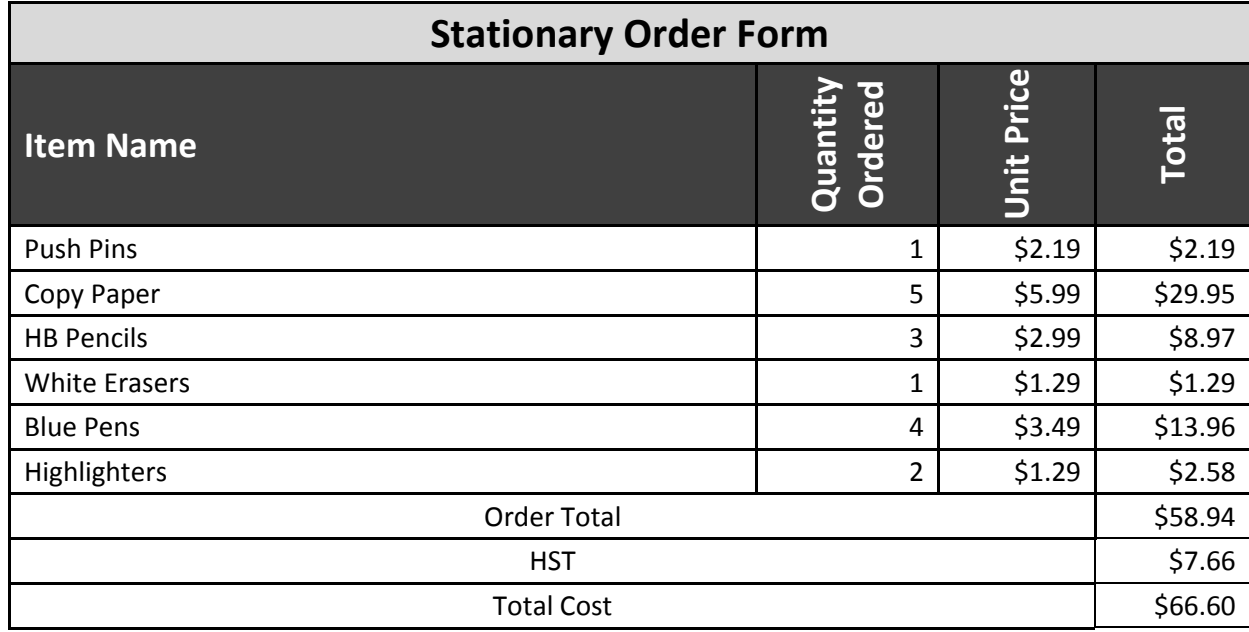

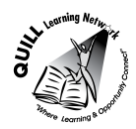

# **Task Title:** Create and Save a Simple Excel Spreadsheet

# **Answer Key**

## **Task 1 & 2:**

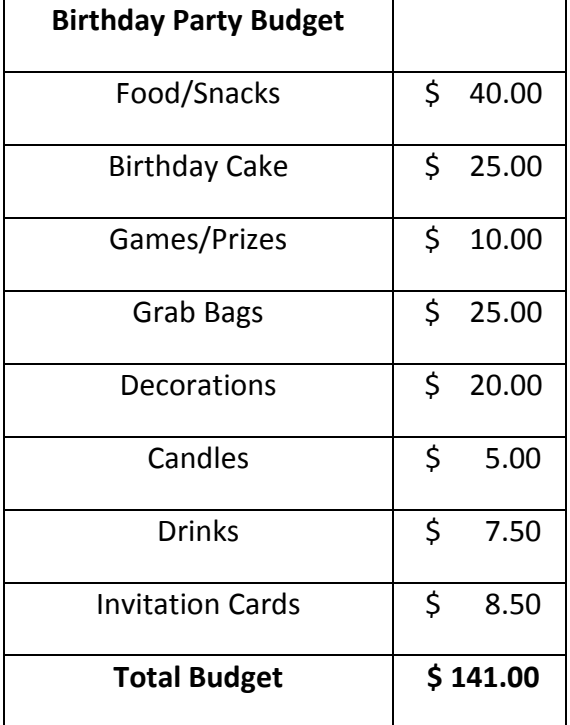

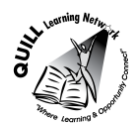

**Task Title:** Create and Save a Simple Excel Spreadsheet

<span id="page-5-0"></span>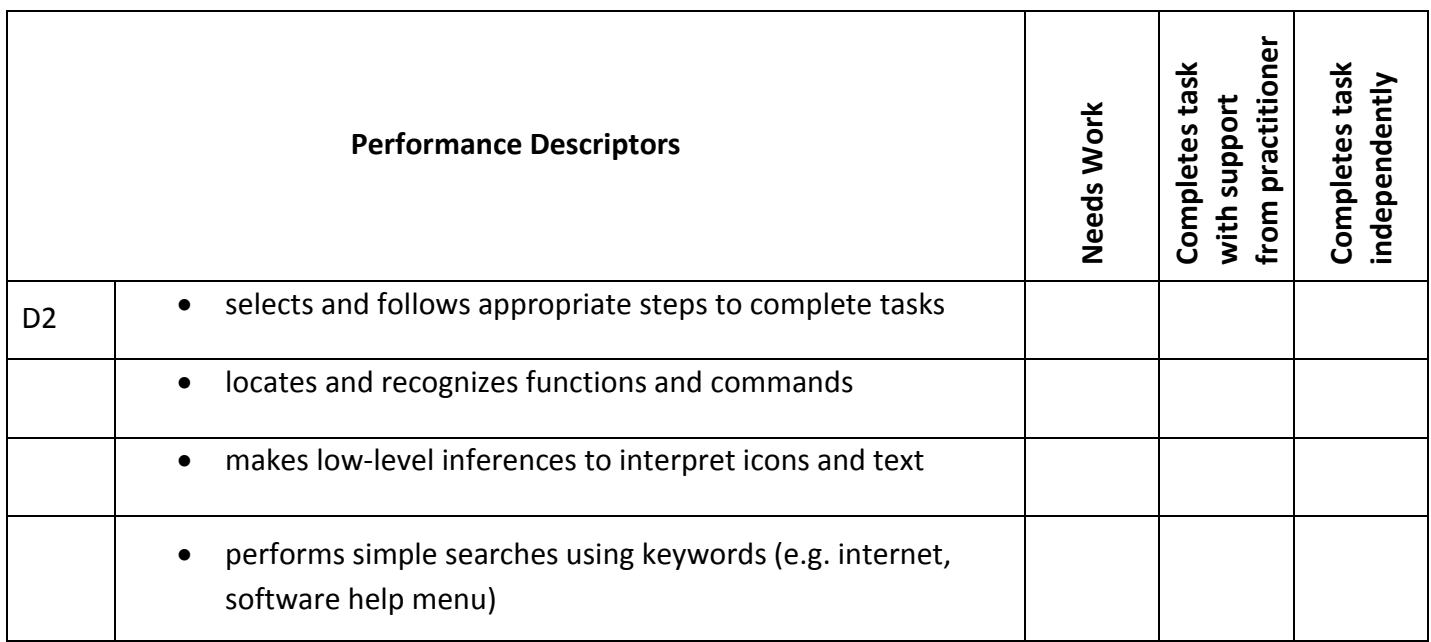

**\_\_\_\_\_\_\_\_\_\_\_\_\_\_\_\_\_\_\_\_\_\_\_\_\_\_\_\_ \_\_\_\_\_\_\_\_\_\_\_\_\_\_\_\_\_\_\_\_\_\_\_\_\_**

This task: was successfully completed\_\_\_ needs to be tried again\_\_\_

**Learner Comments**

**Instructor (print) Learner Signature**

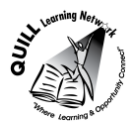

# <span id="page-6-0"></span>**Skill Building Activities**

### **Links to Online Resources:**

### **Microsoft Office**

- This website offers short videos on a number of tasks you can do with Microsoft Excel 2013. Tasks are listed under Beginner, Intermediate and Advance level headings. Add numbers in Excel 2013 lessons demonstrates how to add numbers using formulas, buttons, and functions such as the SUM and SUMIF functions.

[https://support.office.com/en-us/article/Excel-2013-training-courses-videos-and-tutorials-aaae974d-3f47-41d9-](https://support.office.com/en-us/article/Excel-2013-training-courses-videos-and-tutorials-aaae974d-3f47-41d9-895e-97a71c2e8a4a?ui=en-US&rs=en-US&ad=US) [895e-97a71c2e8a4a?ui=en-US&rs=en-US&ad=US](https://support.office.com/en-us/article/Excel-2013-training-courses-videos-and-tutorials-aaae974d-3f47-41d9-895e-97a71c2e8a4a?ui=en-US&rs=en-US&ad=US)

### **GCF LearnFree**

-GCF LearnFree website has tutorials on Excel Basics like creating and opening workbooks, saving, formatting cells, and simple formulas for multiple versions of Excel. Excel XP to Excel 2013 versions are options under the Living in an Online World in the All topics menu.

#### [http://www.gcflearnfree.org](http://www.gcflearnfree.org/email101)

-Free online courses that learners can earn accredited Continuing Education Units and a Certificate of Completion.

<http://classes.gcflearnfree.org/>

#### **Microsoft Digital Literacy**

-Check out the Productivity Programs section of this website to find lessons interactive guides help you quickly learn the basics of word processing, spreadsheets, presentations, and databases. [https://www.microsoft.com/about/corporatecitizenship/citizenship/giving/programs/up/digitalliteracy/courses](https://www.microsoft.com/about/corporatecitizenship/citizenship/giving/programs/up/digitalliteracy/courses/2697DE/onlineLauncher.htm) [/2697DE/onlineLauncher.htm](https://www.microsoft.com/about/corporatecitizenship/citizenship/giving/programs/up/digitalliteracy/courses/2697DE/onlineLauncher.htm)

#### **Google Docs Spreadsheets**

-Google Docs is a free online program that allows you to create documents, spreadsheets and presentations online and share them with others for collaboration.

GCF LearnFree website has tutorials on creating spreadsheets on Google Docs <http://www.gcflearnfree.org/googlespreadsheets>

PDF document worksheet handout to learn Google Docs Spreadsheet [http://www.sedl.org/pubs/connectingkids/sessions/CK\\_Session5H9.pdf](http://www.sedl.org/pubs/connectingkids/sessions/CK_Session5H9.pdf)

-PDF document that explains what Google Docs is and how to create an account and use the Google Docs website:

<https://onlineconnections.wikispaces.com/file/view/Google+Docs+Tutorial.pdf>

#### **LearningHUB online courses available:**

- **Essential Skills, Independent Study (assigned by practitioner after assessment)**
	- o Computer Use (Plato)

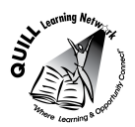

- **Independent Study, Short Courses (assigned by practitioner after assessment):**
	- o Learning to Communicate using MS Excel
	- o Creating a Digital Portfolio
	- o Creating Your Digital Footprint
	- o Learning to Communicate using MS Word

**\*To access LearningHUB courses**, learners must register for the LearningHUB e-Channel program by completing the registration form on their website and completing the course selection (page 2 of the registration form): [https://www.learninghub.ca/get\\_registered.aspx](https://www.learninghub.ca/get_registered.aspx)

### **\*To Access LearningHUB Course Catalogue:**

[http://www.learninghub.ca/Files/PDF](http://www.learninghub.ca/Files/PDF-files/HUBcoursecatalogue,%20December%2023,%202014%20revision.pdf)[files/HUBcoursecatalogue,%20December%2023,%202014%20revision.pdf](http://www.learninghub.ca/Files/PDF-files/HUBcoursecatalogue,%20December%2023,%202014%20revision.pdf)